**AutoCAD Crack With Key Download**

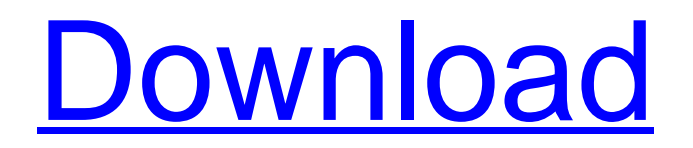

# **AutoCAD Crack + License Keygen (April-2022)**

In 1990 Autodesk Inc. introduced AutoCAD Full Crack LT, a version of AutoCAD Crack Mac for much smaller computers such as handheld computing devices. The most recent edition of AutoCAD Download With Full Crack is AutoCAD LT 2012, which was released on June 19, 2012. In 2013, Autodesk released AutoCAD 2013, a version of AutoCAD LT which supports both Windows 7 and Windows 8.1. Autodesk AutoCAD History Autodesk AutoCAD was developed in response to the demand from the construction industry for commercial, integrated CAD, drafting, and data-management software on desktop computers. AutoCAD combined the capabilities of CAD programs with the ability to digitally record design information on drawing sheets. After AutoCAD's introduction, other commercial CAD programs were developed for different uses, such as production-line, material-management, and architectural-design applications. In 1989, Autodesk sold AutoCAD to Microsoft and was renamed Autodesk 3D. Autodesk continues to provide CAD and drafting software for the construction industry under the AutoCAD name. AutoCAD History with the Evolution of the Windows Operating System From 1982 to 1993, the earliest version of AutoCAD used Microsoft DOS as the underlying operating system. When Microsoft DOS 7 was released in 1993, Autodesk rewrote its development environment to work with Microsoft Windows 3.0. At the same time, AutoCAD was reengineered to make it compatible with all Windows versions through 1992. In 1994, Autodesk used Windows 95 to develop the original version of AutoCAD. Then, in 1995, Autodesk introduced AutoCAD LT, a version of AutoCAD for much smaller computers. AutoCAD LT remains the best choice for applications that need a small footprint, such as in mobile devices. Autodesk AutoCAD History with the Evolution of the Windows Operating System From 1994 to 1997, the newest versions of AutoCAD included new drawing commands that allow users to easily perform technical drafting tasks. But, in 1997, these newest commands were added to AutoCAD, as well. For example, users could draw a square by typing square at the command prompt. AutoCAD History with the Evolution of the Windows Operating System In 1998, Autodesk introduced AutoCAD 2000, which had the most advanced user interface features. The next version, AutoCAD 2000R, added to the previous

## **AutoCAD**

Slicing and Annotation A slice is a view in a 3D space. Slices are set at predefined levels or layers. Every view at a particular level is called a layer. Often the definition of a level or layer is based on a particular use case. Most often, a layer is defined by dividing a particular project view into a group of views that are considered to be related to each other. A layer does not necessarily imply a geometric level in a 3D space. Each layer can

have views with different heights. A layer may be the same height as the rest of the model. If it is the same height, then it is a regular layer. There are seven regular layers: Underneath, Underlay, Overlay, Back, Above, Below, BackTop, which makes eight. There are two special layers: The Geometry layer which is a geometric model. Usually, a drawing is subdivided into layers, each of which is assigned a view. If a layer is hidden, the view will not be available. Architecture, Electrical, and Civil 3D projects can also include custom layers that are not predefined. Users can create their own layers, and any views assigned to these custom layers will not be visible in a conventional rendering. A slice is a tool to create a view for design exploration and making it available to others, such as contractors, to review. A view can be created, modified and exported to other applications as DXF or DWG files. At the highest level, a drawing may be associated with a sliced view. If all views of a drawing are not needed, the entire drawing can be sliced, to make the drawing process more efficient. If a drawing includes a lot of views and there is only one reason to cut down on the amount of data, then the drawing can be un-sliced, or without slicing the drawing at all. Slicing views can be arranged into a view tree, which helps to navigate the model. The View Select command on the View tab can be used to toggle through the tree of views. A view can be selected by clicking on it. Then clicking on any other view will unselect the first view. This is useful to open and close views quickly. Slicing views also gives the ability to navigate the model, even in the middle of the model. As soon as a view is sliced, the mouse or arrow keys move to the next slice. The user can a1d647c40b

## **AutoCAD**

Open Autocad, choose "Help | Manage Licenses". Choose Licenses from the list on the left and then from the list of available licenses on the right. Download the keygen and install it to your computer. Go to the Licenses window and choose the License Key from the list. Enter your license key. If you installed the Activation Code, go to the Licenses window and choose "Activate License from the code" Q: How to convert the anaconda prompt to a python prompt I have a python script running and I was wondering if I can somehow convert the anaconda prompt into a more traditional python prompt. Running >>> Would be a good start. Thanks in advance A: Anaconda Prompt is just a command line front-end for ipython. If you do start an ipython session with ipython --pylab you will get a python prompt. /\* \* Copyright (c) 2011, 2014, Oracle and/or its affiliates. \* All rights reserved. Use is subject to license terms. \* \* This file is available and licensed under the following license: \* \* Redistribution and use in source and binary forms, with or without \* modification, are permitted provided that the following conditions \* are met: \* \* - Redistributions of source code must retain the above copyright \* notice, this list of conditions and the following disclaimer. \* - Redistributions in binary form must reproduce the above copyright \* notice, this list of conditions and the following disclaimer in \* the documentation and/or other materials provided with the distribution. \* - Neither the name of Oracle Corporation nor the names of its \* contributors may be used to endorse or promote products derived \* from this software without specific prior written permission. \* \* THIS SOFTWARE IS PROVIDED BY THE COPYRIGHT HOLDERS AND CONTRIBUTORS \* "AS IS" AND ANY EXPRESS OR IMPLIED WARRANTIES, INCLUDING, BUT NOT \* LIMITED TO, THE IMPLIED WARRANTIES OF MERCHANTABILITY AND FITNESS FOR \* A PARTICULAR PURPOSE ARE DISCLAIMED. IN NO EVENT SHALL THE COPYRIGHT \* OWNER OR CONTRIBUTORS BE LIA

### **What's New In?**

Markup Assist can correct a drawing in place or on-screen. It analyzes the drawing and shows the user a list of problems, each with an option to fix or reject the error. Rejecting an error removes the annotate from the document, and marks the drawing with an appropriate annotation explaining the problem. Repairing an error adjusts the drawing and adds the annotation back to the drawing. (video: 1:30 min.) Markup Assist helps Autodesk solve a common problem—finding errors in your drawings or drawings that are ready for review—so you can focus on your work. You can use Markup Assist to create feedback from printed paper, PDFs, or PowerPoint. When you import a PDF into the drawing editor, the PDF is automatically loaded into the

drawing, and Autodesk loads and displays the necessary vector elements. When you activate the Markup Assistant, you see the following dialog: Selecting the correct marker type and annotation helps you quickly capture and incorporate feedback from feedback from others, without the need to create a new drawing. Rapid Creation of 2D PDFs and Smart Objects: Once you have an acceptable drawing, you can easily create a PDF version of it—in addition to a traditional vector-based version—with just one click. The 2D PDF option (available in Print and Presentation) preserves the text and shape of the drawing, including annotations, so that it can be used in multiple places. You can also customize your PDF with a wide variety of editable annotations. The 2D PDF option can create a PDF in a number of different ways: Use a standard XML markup language to preserve the text and shape of the drawing. Use annotations to mark the page with specific information about the contents of the drawing. Create a new markup language-based PDF with text and shape annotations. Create a new XML-based PDF with annotations. You can also perform a global search-and-replace to quickly replace text with another text string. With the 2D PDF function, you can: Create a PDF based on any document object you have access to (page, object, rectangle, text, text frame, or object frame) in any drawing. Add or remove annotations on the drawing. Set a layout for the PDF.

# **System Requirements:**

Minimum: OS: Mac OS X 10.7.5 or later Mac OS X 10.7.5 or later Processor: 1.5 GHz Intel Core 2 Duo 1.5 GHz Intel Core 2 Duo Memory: 1 GB RAM 1 GB RAM Graphics: 1024 MB ATI Radeon HD 3650 or NVIDIA GeForce 8600 M GT 1024 MB ATI Radeon HD 3650 or NVIDIA GeForce 8600 M GT Screenshot: Additional Notes: Support for all Locales Panels Applies to: X

Related links: